<span id="page-0-0"></span>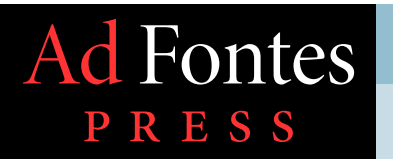

# *Biblical*

**ORD** 

## **Table** *of* **Contents**

A Word about Words PAGE 2 Introducing Strong's Numbers [page 3 ▶](#page-2-0) Introducing e-Sword® [page 12 ▶](#page-11-0) Up and Running with e-Sword PAGE 34 ▶ Method for Biblical Word Study [page 40 ▶](#page-39-0)

## *Study* **Received No Hebrew and Greek Required!**

▶ How anyone can search a concordance to study the Bible in its original languages.

▶ **Bonus:** How affordable Bible software searches in seconds. ►

## <span id="page-1-0"></span>*# A Word about Words*

Words are usually considered the most basic pieces of<br>
communication.<sup>\*</sup> They form the phrases and sentences, the<br>
dialogue and conversation of our day-to-day speech. The<br>
words of the Bible communicate, too. They show God communication.**\*** They form the phrases and sentences, the dialogue and conversation of our day-to-day speech. The they reveal his intentions and character; they make plain the Gospel; they form the foundation of what we learn and teach about our relationships to God, ourselves, and each other.

Yet, it's difficult for English Bibles to translate exactly word-for-word between the original sources—Hebrew, Aramaic, and Greek—and our target language—English. Even *Young's Literal Translation*, a very literal, or formal, rendering of the Bible, is inconsistent when translating the Greek word for "word" (λόγος, *logos*).**\*\*** This is because *each word's meaning is shaped by its use in different contexts*. **\*\*\*** Sometimes, English translations will render multiple Hebrew or Greek words with a single English word.For example, in the King James Bible, the English word

"sin" translates fourteen different Hebrew words—never mind the other English derivatives ("sinner", "sinful", etc.). Often, one biblical word will require various English words to render it accurately or appropriately for its context. For example, when translators attempt to render the Greek word, σαρξ (*sarx*), in the New Testament, they have to decide whether it should be translated "flesh" (i.e., soft body tissue), "human nature", or "sinful nature", among other possible renderings, all depending on the context where it appears.

[adfontespress.com](http://www.adfontespress.com/lead/) (?)

WHAT IF THERE WAS a way to study biblical words in the original languages—to get behind an English translation—without specialized training in Hebrew or Greek? What if there was a way to find all the occurrences of a biblical word without the hours needed to hunt and search for them?

This tutorial shows how to find those original words without prior knowledge of the biblical languages. It will demonstrates how to search these quickly, in only a few seconds, so we can quickly begin study of any biblical word in its many contexts. But before we dive in, let's see how this used to be done, so we can better understand and appreciate the methods that have built from this process. *Let's get started*. [▶](#page-2-0)

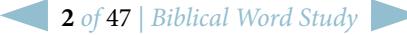

Actually, even more basic than words are the component pieces that words are made of, what linguists call *morphemes*.

<sup>\*\*</sup> Robert Young rendered the Greek word, *logos*, as "word" 86 percent of the time.

<sup>\*\*\*</sup> Even the respected, multi-volume *Oxford English Dictionary* gives numerous historical contexts for written and published English words in order to indicate how each is used.

#### <span id="page-2-0"></span>**Ad Fontes PRESS**

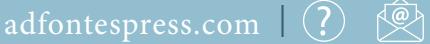

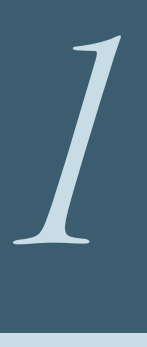

## *Introducing Strong's Numbers*  How to track biblical words without knowing Greek or Hebrew.

**In 1890, Professor James** Strong published a *Concordance* for the King James Bible which lists every English word printed in that version and indicates the chapter and verse where each word can be found in Scripture. Popular concordances were available before his time,**\*** but what really makes Strong's *Concordance* outshine the rest is how he numbered each Greek and Hebrew word in alphabetical order.

This simple idea for Professor Strong's *Concordance* system has proved so successful and so many have relied on it for biblical word studies, that it has been adapted and updated for other translations, including the *New American Standard Version* and the *New International Version.***\*\***

The *italic* ("slanted") index numbers list the Greek words of the New Testament, and the roman ones (which are not roman numerals, but are rather "straight" instead of "slanted" Arabic numerals) indicate the Hebrew and Aramaic words used in the Old Testament. [▶](#page-3-0)

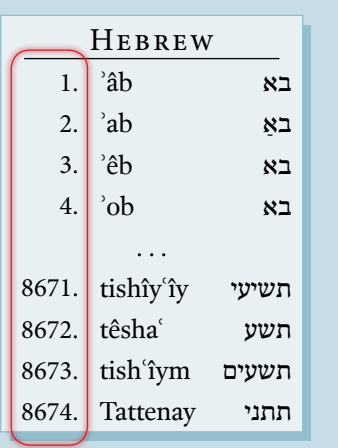

Edward W. Goodrick and John R. Kohlenberger, III, created a variation of Strong's numbering system for their *NIV Exhaustive Bible Concordance*, only they differentiated between the Hebrew and the Aramaic by numbering Aramaic words with five digits instead of four, starting at 10001.

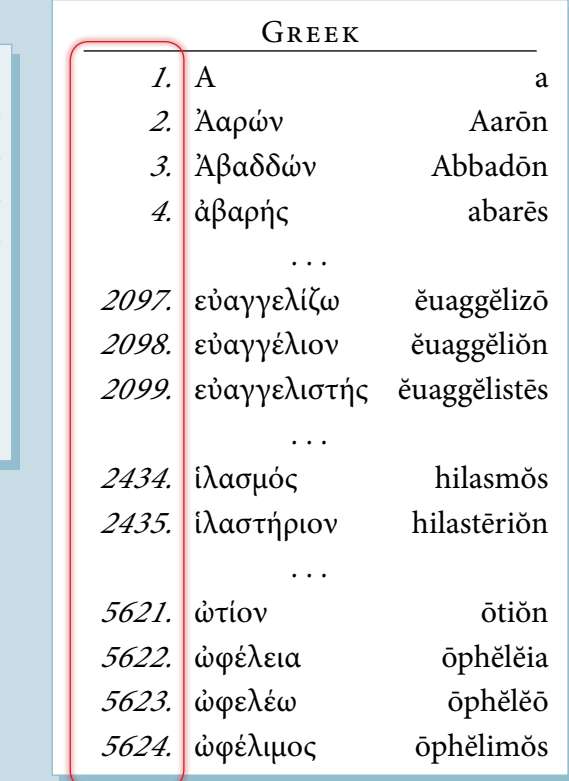

Strong's sequential index numbers for all the biblical Hebrew and Greek words listed in alphabetical order.

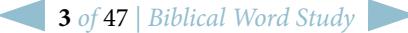

Alexander Cruden had already published his popular concordance in 1737.

<span id="page-3-0"></span>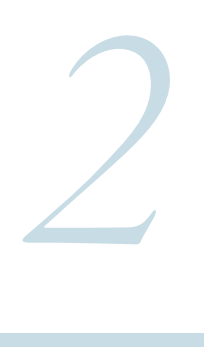

## *Introducing Strong's Numbers*  How to track biblical words without knowing Greek or Hebrew.

STRONG THEN INDICATED TO the right of every English occurrence in the "Main Concordance" the index number for the Greek or Hebrew word that the English translates.  $\blacktriangleright$ 

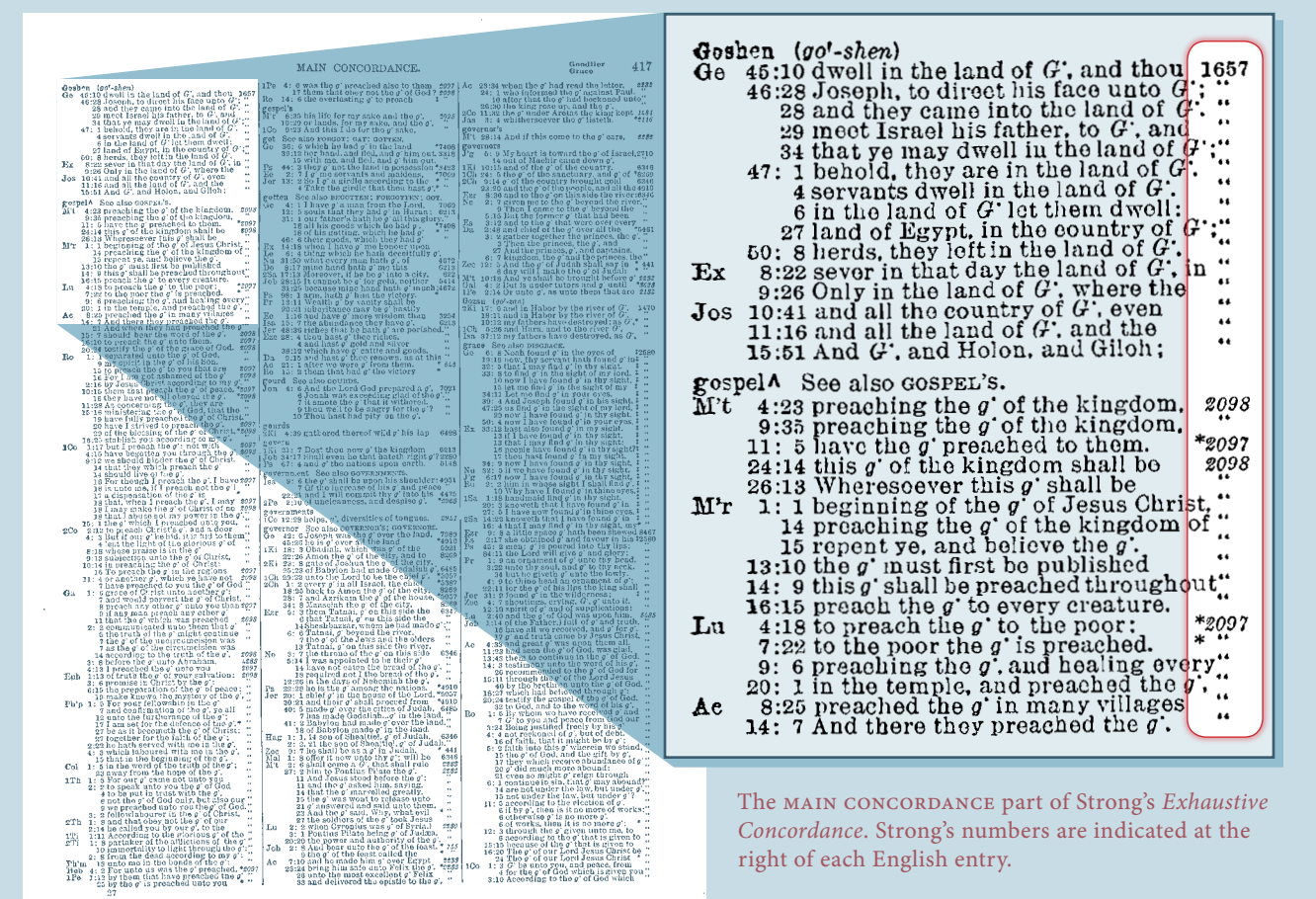

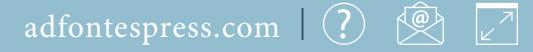

<span id="page-4-0"></span>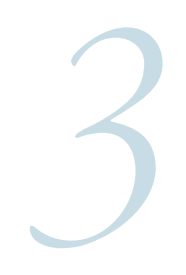

## *3 Introducing Strong's Numbers*  How to track biblical words without knowing Greek or Hebrew.

**In the back of** his *Concordance*, Strong added dictionaries of numerically ordered Greek and Hebrew words.

Each entry lists all the ways the biblical word has been rendered in the King James Bible.  $\blacktriangleright$ 

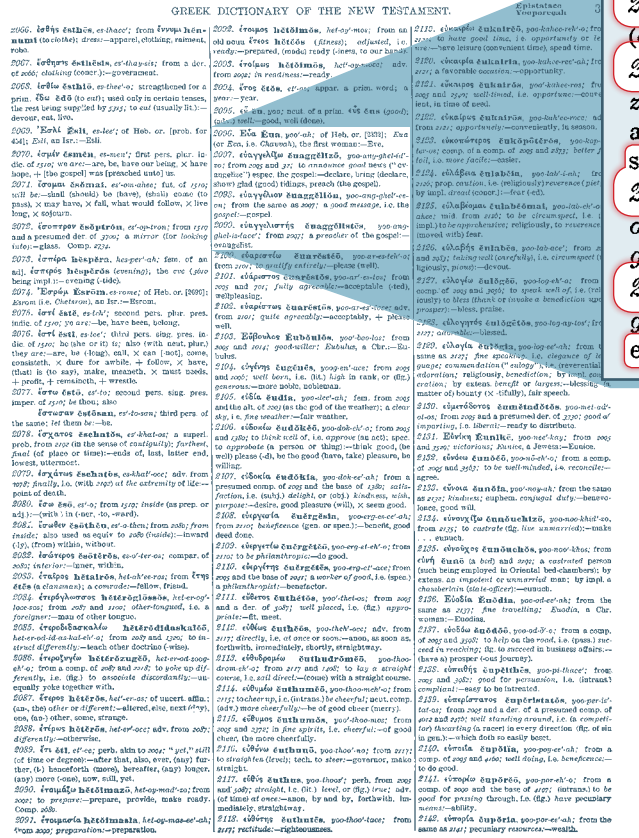

2096. Eva Eua, yoo'-ah; of Heb. or. [2332]; Eua (or Eva, i.e. Chavvah), the first woman: $-$ Eve. ?097. **εύαγγελίζω δηaggělizō**, yoo-ang-ghel-id'to; from 2005 and 32; to announce good news ("ev- $\alpha$  (declare,  $\beta$ ) espec. the gospel: - declare, bring (declare, show) glad (good) tidings, preach (the gospel).  $2098$ . εύαγγέλιον δηaggěliŏn, yoo-ang-ghel'-ee- $\overline{on}$ ; from the same as *2007*; a good message, i.e. the pospel: {gospel.}

2099. εύαγγελιστής δuaggélistês, yoo-ang- $\eta$ hel-is-lace'; from 2007; a preacher of the gospel:- $\frac{1}{2}$  wangelist.

Strong's *Exhaustive Concordance* includes concise Hebrew and Greek dictionaries in the back.

**5** *of* 47 | *Biblical Word Study*

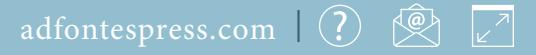

<span id="page-5-0"></span>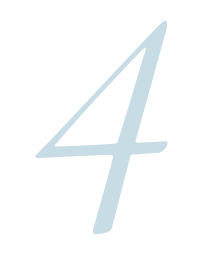

## *4 Introducing Strong's Numbers*  How to track biblical words without knowing Greek or Hebrew.

So, LET's SAY THAT we've just started to read through Mark's Gospel and the very first line catches our attention:

"The beginning of the *gospel* of Jesus Christ, the Son of God."

What does Jesus Christ have to say about the word **"gospel"**?

Let's get a basic idea by finding every occurrence of the word "gospel" in the first four books of the New Testament—the Gospels of Matthew, Mark, Luke, and John. [▶](#page-6-0)

## THE GOSPEL ACCORDING

The beginning of the gospel Je'-sus Christ, the Son of God.  $\frac{1}{2}$  As it is written in the prophets. 2 As it is written in the property before the<br>hold, I send my messenger before the face, which shall prepare thy way Mal 3:1 fore thee.

**HATTAIN** 

ore thee.<br>3 The voice of one crying in the will 3 The voice of one crympare<br>derness, Prepare ye the way of the Lord, make his paths straight.

4 John did baptize in the wilderness. and preach the baptism of repentance for the remission of sins.

5 And there went out unto him all the land of Ju-dae'-a, and they of Jeru'-sa-lem, and were all baptized of him in the river of Jor'-dan, confessing Matt. 3:5 their sins.

#### <span id="page-6-0"></span>**Ad Fontes PRESS**

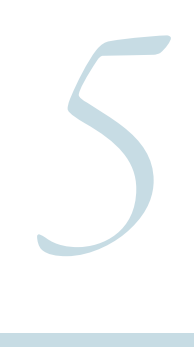

## *Introducing Strong's Numbers*  How to track biblical words without knowing Greek or Hebrew.

## FIND THE WORD IN ENGLISH

#### FIRST, LOOK IN THE "Main Concordance" section of our Strong's *Exhaustive Concordance*.

Look for the English headword, **"gospel"**, to find our passage, *Mark 1:1*. Here it is, on page 417:

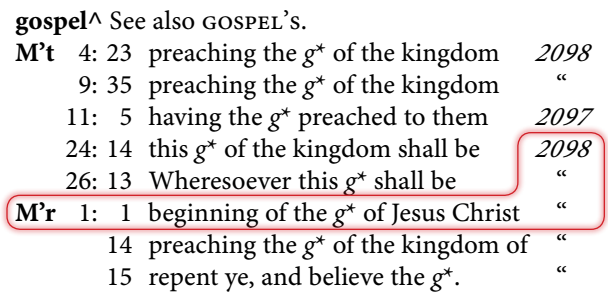

Then, look to the right of the cited context and find an *italicized* number— *2098*. **\***

Now, let's turn to the back of the *Exhaustive Concordance* to find the number (*2098*) listed in the concise Greek dictionary. [▶](#page-7-0)

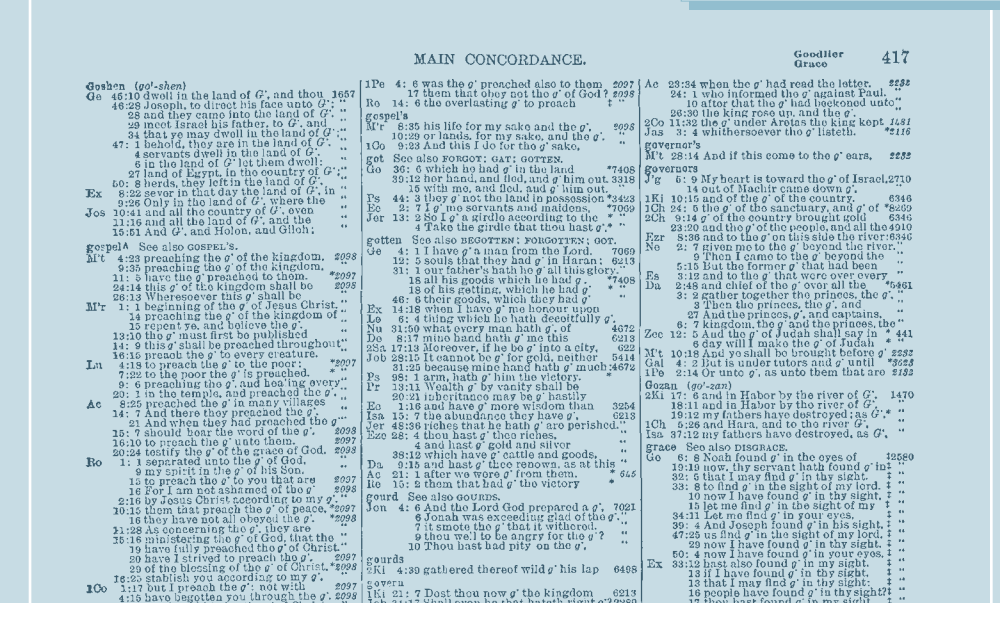

Mark 1:1 in the "Main Concordance" under the entry, "gospel". This word's occurrence translates the Greek word listed under Strong's number, *2098*.

> Quotation marks tell me to look above this citation for the corresponding number.

![](_page_6_Picture_14.jpeg)

#### <span id="page-7-0"></span>**Ad Fontes PRESS**

#### [adfontespress.com](http://www.adfontespress.com/lead/)  $|$  (?)  $|$  (2)

![](_page_7_Picture_3.jpeg)

# *Introducing Strong's Numbers*

How to track biblical words without knowing Greek or Hebrew. FIND THE WORD IN THE CONCISE GREEK DICTIONARY

#### **Here's our italicized index** number in the concise Greek dictionary.

*<sup>2098</sup>.* **εὐαγγέλιον ĕuaggĕliŏn,** *yoo-ang-ghel' ee-on;* from the same as *2097;* a *good message,* i.e. the *gospel*:—gospel.

Number *2098* in the concise Greek dictionary found in the back of Strong's *Exhaustive Concordance.*

Following the number, *2098* are this entry's component parts, hi-lighted and explained in the next column:

▶ the word spelled out in Greek,

*<sup>2098</sup>.* **εὐαγγέλιον ĕuaggĕliŏn,** *yoo-ang-ghel' ee-on;* from the same as *2097;* a *good message,* i.e. the *gospel*:—gospel.

- $\blacktriangleright$  followed by a Latin transliteration,
- *<sup>2098</sup>.* **εὐαγγέλιον ĕuaggĕliŏn,** *yoo-ang-ghel' ee-on;* from the same as *2097;* a *good message,* i.e. the *gospel*:—gospel.
- $\blacktriangleright$  an aid to pronunciation,

*<sup>2098</sup>.* **εὐαγγέλιον ĕuaggĕliŏn,** *yoo-ang-ghel' ee-on;* from the same as *2097;* a *good message,* i.e. the *gospel*:—gospel.

 $\blacktriangleright$  an etymological note,

*<sup>2098</sup>.* **εὐαγγέλιον ĕuaggĕliŏn,** *yoo-ang-ghel' ee-on;* from the same as *2097;* a *good message,* i.e. the *gospel*:—gospel.

 $\blacktriangleright$  and a gloss, or simple definition.

*<sup>2098</sup>.* **εὐαγγέλιον ĕuaggĕliŏn,** *yoo-ang-ghel' ee-on;* from the same as *2097;* a *good message,* i.e. the *gospel*:—gospel.

*[What about what follows the gloss?](#page-8-0)* ▶

![](_page_7_Picture_281.jpeg)

**8** *of* 47 | *Biblical Word Study*

# <span id="page-8-0"></span>*7 Introducing Strong's Numbers*

How to track biblical words without knowing Greek or Hebrew. FIND ALL ENGLISH RENDERINGS OF THE GREEK

#### NOTICE THE **COLON** (:) and **em dash** (-)?

What follows is every way that the King James revisers rendered that Greek word into English. We need all the possible ways, or renderings, that this word has been translated in order to find its every occurrence in Scripture.

Look at entry *2097* above our number, *2098*. To find every occurrence for that word, we would have to look up *each* of its several renderings in the "Main Concordance"—**"declare"**, **"bring (declare, show) glad (good) tidings"**, **"preach (the gospel)"**. **\***

Now look under the number *2098* to find how many ways that Greek word has been rendered in English. What we find is that there's only one rendering in the KJV—**"gospel"**.

*<sup>2097</sup>.* **εὐαγγελίζω ĕuaggĕlizō,** *yoo-ang-ghel-id' zo;* from *2095* and *32;* to announce good news ("evangelize") espec. the gospel:—declare, bring (declare, show) glad (good) tidings, preach (the gospel). *<sup>2098</sup>.* **εὐαγγέλιον ĕuaggĕliŏn,** *yoo-ang-ghel' ee-on;* from the same as *2097;* a *good message,* i.e. the *gospel*:—gospel.

The various of ways these two entries are translated, or rendered, in the King James Bible.

Since we have all the English words (in this case, only one) that we need to look up in order to find every occurrence of our biblical Greek word, let's return to the "Main Concordance" and look again under the headword **"gospel^"**.

![](_page_8_Picture_228.jpeg)

[▶](#page-9-0)

Parentheses "( )" indicate additional words or syllables associated with the main concordance headword.

<span id="page-9-0"></span>![](_page_9_Picture_3.jpeg)

## *Introducing Strong's Numbers*  How to track biblical words without knowing Greek or Hebrew. LIST THE VERSE REFERENCES

#### THIS TIME, LIST AND record every reference in the Gospels indicated by the Strong's index number, *2098*, under the headword, **"gospel^"**:

*Matthew 4:23; 9:35; 24:14; 26:13; Mark 1:1, 14, 15; 13:10; 14:9; 16:15;*

![](_page_9_Picture_7.jpeg)

![](_page_9_Picture_367.jpeg)

 Ignore *Matthew 11:5* and *Luke 4:18; 7:22; 9:6; 20:1*, because the English there renders a different, though related, Greek word (*2097*). Let's just focus our attention on our number (*2098*).

See the notice to the right of the English entry's headword instructing us to "See also gospel's."? There are a couple more references to add to the list under "**gospel's**":

*Mark 8:35; 10:29*

We now have a complete list to begin our word study! [▶](#page-10-0)

![](_page_9_Picture_13.jpeg)

## [adfontespress.com](http://www.adfontespress.com/lead/) (?)

<span id="page-10-0"></span>*9*

## *Introducing Strong's Numbers*  How to track biblical words without knowing Greek or Hebrew.

**In our search, we** only had to look at one English word to find all the occurrences for our Greek number. But finding all the relevant references for certain words can take a long time. Imagine if we were looking for a more common word, or one that could be translated several different ways, like **"word"** from John 1:1,

#### "In the beginning was the *Word* . . ."

To make a careful study, we'd have to look for the number, *3056*, under all the following headwords:**\***

account, cause, communication, concerning, doctrine, fame, × have to do, intent, matter, mouth, preaching, question, reason, + reckon,

remove, say(-ing), shew, × speaker, speech, talk, thing, + none of these things move me, tidings, treatise, utterance, word, work.

To save time and to stay accurate, what follows are a bonus tutorial and installation guide for a Bible study software package that will automate the concordance search and verse reference lists in various Bible versions.

*[Save time with Bible software.](#page-11-0)* ▶

Or, skip ahead to see how to complete and summarize this word study.

*[Method for biblical word study.](#page-39-0)* ►

![](_page_10_Picture_16.jpeg)

<sup>\*</sup> The **addition sign (+)** indicates that the King James revisers rendered multiple Greek words with this one English word or phrase. The **multiplication sign (×)** indicates that the words rendered in English results from a unique Greek or Hebrew idiom.

## <span id="page-11-0"></span>**Ad Fontes PRESS**

[adfontespress.com](http://www.adfontespress.com/lead/) (?)

![](_page_11_Picture_3.jpeg)

## *Introducing e-Sword ®* Search Strong's *Concordance* quickly with free software.

There is a quicker way to conduct word<br>
studies using free Bible study software.<br>
One such software package is e-Sword.<br>
e-Sword enables us to come up with the same list studies using free Bible study software. One such software package is e-Sword. in just seconds and start digging into word study right away. Let's take a look at this wonderful software tool and what it can do.

**e-Sword is developed and** distributed by Rick Meyers. With it, he has made a large number of free resources available—from numerous Bible translations in multiple languages, to commentaries, atlases, classic Christian and contemporary historical literature, sermon audio, and more.

What really makes e-Sword shine is its powerful search capability. With it, we can search for simple words in plain text or Unicode, or for complex word patterns with regular expressions (regex).

![](_page_11_Picture_8.jpeg)

The free bible study software that's been downloaded 35 million times in 235 different countries.

It excels in word study when searching Bible translations tagged with Strong's numbers. (The *King James Version with Strong's* is installed by default.) In this way, e-Sword can save hours of flipping pages and scribbling references. In a just a few mouse-clicks, we can find all the scriptural occurrences of our biblical word and jump right into sorting passages, outlining references, and analyzing how that word is used in Scripture.**\*** [▶](#page-12-0)

If you haven't already downloaded and installed e-Sword onto your Windows or Apple computer, start setting it up with a  $\blacktriangleright$  [step-by](#page-33-0)[step installation guide](#page-33-0).

![](_page_11_Picture_14.jpeg)

This tutorial is just an introduction. Advanced support and more resources for e-Sword are available from its large and growing community of users at [▶ BibleSupport.com](http://www.biblesupport.com/).

<span id="page-12-0"></span>![](_page_12_Picture_3.jpeg)

#### **If e-Sword®'s initial layout** is too

crowded when it first starts up, press the **Bible Maximized** button ( $\boxed{B}$  or the keyboard shortcut,  $[CH] + [F2]$  so that the biblical text fills the main window. [▶](#page-13-0)

![](_page_12_Picture_129.jpeg)

Maximizing the Bible window.

![](_page_12_Picture_130.jpeg)

**Joh 3:16** "For God so loved the world, that He gave His only begotten Son, that whoever believes in Him shall not perish, but have eternal life.

Joh 3:17 "For God did not send the Son into the world to judge the world, but that the world might be saved through Him.

Joh 3:18 "He who believes in Him is not judged; he who does not believe has been judged already, because he has not believed in the name of the only begotten Son of God.

Joh 3:19 "This is the judgment, that the Light has come into the world, and men loved the darkness rather than the Light, for their deeds were evil.

Joh 3:20 "For everyone who does evil hates the Light, and does not come to the Light for fear that his deeds will be exposed.

Joh 3:21 "But he who practices the truth comes to the Light, so that his deeds may be manifested as having been wrought in God."

**John the Rantist Evalts Christ** 

![](_page_12_Picture_17.jpeg)

**Property Contract** 

Ë

<span id="page-13-0"></span>![](_page_13_Picture_3.jpeg)

**Select a translation with** Strong's

numbers by clicking on a tab with the version's abbreviation followed by the plus sign (+). Let's select the one labeled **KJV+** (which stands for the *King James Version* with/plus Strong's Numbers).

Do you see the numbers throughout the biblical text? These are our Strong's numbers. The numbers prefixed with the letter "G" are those found in the Greek New Testament—the equivalent of our *italicized* numbers in the printed Strong's *Concordance*. Those preceded by "H" are found in the Hebrew-Aramaic Old Testament.**\*** [▶](#page-14-0)

![](_page_13_Picture_154.jpeg)

## For God So Loved the World

Joh 3:16 ForG1063 GodG2316 soG3779 lovedG25 theG3588 world.G2889 thatG5620 he gaveG1325 hisG848 only begottenG3439 Son.G5207 that 62443 whosoever 63956 believe th 64100 in 61519 him 6846 should notG3361 perish, G622 butG235 haveG2192 everlastingG166 life, G2222

Joh 3:17 For 61063 God 62316 sent 6649 not 63756 his 6848 Son 65207 into 61519 the 63588 world 62889 to 62443 condemn 62919 the 63588 world: G2889 but G235 that G2443 the G3588 world G2889 through G1223 him<sup>G846</sup> might be saved. G4982

Joh 3:18 He that believeth 64100 on 61519 him 6846 is not 63756

![](_page_13_Picture_14.jpeg)

Ξ

The display was changed from its default to be a bit more pleasing. You can change yours too by selecting from the top of the screen the ▶ **Options** drop-down menu > **Text colors...**, and ▶ **Options** > **Fonts...**

<span id="page-14-0"></span>![](_page_14_Picture_3.jpeg)

**In the Lookup Scripture Reference** text box  $(\overline{C}$ trl $+\overline{L})$  at the top-left, enter a starting passage reference (for example *Mark 1:1*), and press the Enter or Return key on the keyboard  $(\Box). \blacktriangleright$ 

Entering a passage reference to start with.

![](_page_14_Picture_105.jpeg)

Mar 1:2 AsG5613 it is writtenG1125 inG1722 theG3588 prophets. G4396 Behold, G2400 | G1473 send G649 my G3450 messenger G32 before G4253 thyG4675 face, G4383 which G3739 shall prepare G2680 thyG4675 wayG3598 before 61715 thee. G4675

Mar 1:3 The voice 65456 of one crying G994 in G1722 the G3588 wilderness, G2048 Prepare G2090 ye the G3588 way G3598 of the Lord, G2962 makeG4160 hisG846 pathsG5147 straight.G2117

![](_page_14_Picture_10.jpeg)

<span id="page-15-0"></span>*5*

## *Introducing e-Sword ®* Search Strong's *Concordance* quickly with free software.

**When the mouse cursor** hovers over the Strong's number following each word in the Bible window (for example, the word we're studying, **"gospel"**, *G2098*), a **"ToolTip"** will automatically pop-up and give the full entry from Strong's concise Greek dictionary.

There are two ways to quickly search for every occurrence of this word within e-Sword®.

▶ [The first way](#page-16-0) allows for a customized and refined search.  $\blacktriangleright$  [The second quickly searches](#page-18-0) the one word or number that the mouse currently hovers over in the Bible window. [▶](#page-16-0)

ToolTips show a word's entry in Strong's concise Hebrew and Greek concordance with just a mouse hover.

![](_page_15_Picture_122.jpeg)

![](_page_15_Picture_11.jpeg)

#### <span id="page-16-0"></span>**Ad Fontes PRESS**

# *6 Introducing e-Sword ®*

Search Strong's *Concordance* quickly with free software.

![](_page_16_Picture_108.jpeg)

![](_page_16_Picture_9.jpeg)

CUSTOM BIBLE SEARCH

<span id="page-17-0"></span>![](_page_17_Picture_3.jpeg)

Search Strong's *Concordance* quickly with free software.

cus tom bible se arch

**Type the Strong's number** (*G2098*) into the text box in the top-left of the **"Bible Search"** window, and then press the **"Search"** button  $\phi$ ) in the top-right (or press the "Return" key  $\Box$ ).

▶ Continue to the next slide for the

[Quick Search method](#page-18-0),

or ▶ skip ahead to *Step 10* [to see the results](#page-20-0).

![](_page_17_Picture_112.jpeg)

![](_page_17_Picture_12.jpeg)

<span id="page-18-0"></span>![](_page_18_Picture_3.jpeg)

Search Strong's *Concordance* quickly with free software.

## QUICK SEARCH

**For the Quick Search** method, let's find our number (*G2098*) throughout all four Gospels by pressing the right mouse button  $(\widehat{\mathbb{q}})$  over the Strong's number. This will bring up a dropdown menu. [▶](#page-19-0)

> Right-click to **Quick Search** for Strong's number *2098* (G2098).

![](_page_18_Picture_9.jpeg)

![](_page_18_Picture_11.jpeg)

<span id="page-19-0"></span>![](_page_19_Picture_3.jpeg)

Search Strong's *Concordance* quickly with free software.

## QUICK SEARCH

![](_page_19_Picture_7.jpeg)

#### FROM THE CASCADING DROP-DOWN menu,

select the range of Scripture from where we want search for our Strong's number.

If you prefer, we can also customize and refine our search with the ▶ "**[Bible Search"](#page-20-0)** dialog [window](#page-20-0). [▶](#page-20-0)

Selecting the range to search from the **Quick Search** drop-down menu. <span id="page-20-0"></span>*10 Introducing e-Sword search Strong's Concordance quickly* Search Strong's *Concordance* quickly with free software.

WE GET RESULTS! NOTICE, at the bottom of the **"Bible Search"** dialog window, we are given the number of verses this Greek word occurs

in ("74 verses found"), and the number of times the word actually occurs in Scripture ("77 matches"). [▶](#page-21-0)

![](_page_20_Picture_92.jpeg)

Search results for Strong's *2098* (G2098)

![](_page_20_Picture_9.jpeg)

<span id="page-21-0"></span>

SINCE WE INTEND TO limit our results only to the four Gospels, choose the limits of the range we want to search from the drop-down menu. Once a choice is selected, refresh the search results by pressing the **"Search"** button again. [▶](#page-22-0)

![](_page_21_Picture_6.jpeg)

![](_page_21_Picture_7.jpeg)

## [adfontespress.com](http://www.adfontespress.com/lead/) (?)

<span id="page-22-0"></span>

## *12 Introducing e-Sword ®* Search Strong's *Concordance* quickly with free software.

**If we scroll to** the bottom of the **"Bible Search"** window, we can see the results broken down and tabulated with more detail.

We have several options at this point:

1. We can further  $\blacktriangleright$  [refine our search](#page-23-0).

2. We can  $\blacktriangleright$  [copy a list of Scripture references](#page-24-0) to paste into our word processor or study notes.

3. Or, we can press the **"OK"** button and

▶ ["lock in" our search results](#page-31-0) to read verse-byverse in e-Sword's Bible window. [▶](#page-23-0)

Summary of search results

![](_page_22_Picture_111.jpeg)

**23** *of* 47 | *Biblical Word Study*

<span id="page-23-0"></span>

## RFFINE SFARCH

![](_page_23_Picture_6.jpeg)

# <span id="page-24-0"></span>*14 Introducing e-Sword Search Strong's Concordance quickly*

Search Strong's *Concordance* quickly with free software.

## COPY REFERENCES AND VERSES

![](_page_24_Picture_115.jpeg)

Copying search results to paste them elsewhere

![](_page_24_Picture_10.jpeg)

<span id="page-25-0"></span>

Search Strong's *Concordance* quickly with free software.

## COPY REFERENCES AND VERSES

![](_page_25_Picture_93.jpeg)

[adfontespress.com](http://www.adfontespress.com/lead/) (?)

**2**

<span id="page-26-0"></span>*16*

## *Introducing e-Sword ®* Search Strong's *Concordance* quickly with free software.

## COPY REFERENCES AND VERSES

Convert Search to Verse List

WE CAN COPY ALL these verses from any translation that we already have installed inside of e-Sword®.

Let's return to the **"Bible Search"** window, and press the **"Add search results to Verse List"** button.

The **"Convert Search to Verse List"** dialog window pops up and allows us to save our list of references.

Save the list under the suggested name, or write a new name (e.g., "The Gospel in the Gospels"), or append the references to an already

> existing list. This list will be stored so we can retrieve and view the passages later in another translation. [▶](#page-27-0)

![](_page_26_Picture_191.jpeg)

Saving the results to view in and copy from other translations

Create The Gospel in the Gospels Add to Cance  $\sqrt{Mat 4:23}$ AndG2532 JesusG2424 went aboutG... Mat 9:35 AndG2532 JesusG2424 went aboutG... Mat 24:14 AndG2532 thisG5124 gospelG2098 ... Mat 26:13 VerilyG281 I sayG3004 unto you, G5...  $\sqrt{M}$  Mar 1:1 The beginningG746 of theG3588 go...  $\sqrt{M}$  Mar 1:14 NowG1161 afterG3326 that JohnG2... Mar 1:15 AndG2532 saying, G3004 The G3588 ... Mar 8:35 ForG1063 whosoeverG3739 G302 w... Mar 10:29 AndG1161 JesusG2424 answeredG6... Mar 13:10 AndG2532 theG3588 gospelG2098 ... **√** Mar 14:9 VerilyG281 I sayG3004 unto you,G5... Select All Mat 4:23 And G2532 Jesus G2424 went about 64013 all 63650 Galilee, G1056 teaching G1321 inG1722 theirG846

![](_page_26_Picture_13.jpeg)

<span id="page-27-0"></span>*17*

*Introducing e-Sword ®*

Search Strong's *Concordance* quickly with free software.

## COPY REFERENCES AND VERSES

LET'S RETURN TO THE Bible window in order to select one of the other installed translations.

If you do not have any translations other than the King James Version installed, you can ▶ [download other translations](#page-37-0)**\*** right from within e-Sword. In this example, I have selected the *New American Standard Bible* (under the tab labeled NASB).**\*\*** [▶](#page-28-0)

Several English translations are Premium Bible modules, which means you will have to purchase a product key from a third-party vendor before you can read them. Some of these translations include the *New International Version*, the *New American Standard Bible*, the *New Revised Standard Version*, the *New Living Translation*, the *Christian Standard Bible*, and the *The Message*, among others.

Selecting a different translation

e-Sword - the Sword of the LORD with an electronic edge  $\Box \Box$ File Bible Commentary Dictionary Tools Options Download Window Help do <sup>m</sup> Mar 1:15 NASB+ NIV ISV | **NASB NKJV NRSV RSV KJV**  $KJV+$ Compare Parallel  $TT \text{WH+}$  Creek OT Greek NT TR+ Gree Greek OT+ **Hebrew OT** Hebrew OT+ Tew American Standard Bible  $ABP+$ AMP **AMP** Geneva **Greek NT** Greek NT BYZ+  $3411111$  $\bullet$   $\bullet$   $\bullet$   $\bullet$   $\bullet$   $\bullet$ 电心 John the Baptist Prepares the Way

Mar 1:1 The beginning of the gospel of Jesus Christ, the Son of God.

Mar 1:2 As it is written in Isaiah the prophet: "BEHOLD, I SEND MY MESSENGER AHEAD OF YOU, WHO WILL PREPARE YOUR WAY;

Mar 1:3 THE VOICE OF ONE CRYING IN THE WILDERNESS, 'MAKE READY THE WAY OF THE LORD, MAKE HIS PATHS STRAIGHT.""

Mar 1:4 John the Baptist appeared in the wilderness preaching a baptism of repentance for the forgiveness of sins.

Mar 1:5 And all the country of Judea was going out to him, and all

![](_page_27_Picture_17.jpeg)

 $\equiv$ 

<sup>\*</sup> Among the many free Bible modules are the *English Standard Version*, the *Good News Bible*, the *American Standard Version*, and *Young's Literal Translation*, as well various translations from a number of different languages, including Spanish, German, Russian, Indonesian, Vietnamese, Latin, and many more.

<span id="page-28-0"></span>*18*

# *Introducing e-Sword ®*

Search Strong's *Concordance* quickly with free software.

## COPY REFERENCES AND VERSES

**With a desired translation** selected, press the **"Select Verse List"** button to bring up the saved list of Scripture references. [▶](#page-29-0)

![](_page_28_Picture_88.jpeg)

## <span id="page-29-0"></span>**Ad Fontes PRESS**

#### [adfontespress.com](http://www.adfontespress.com/lead/) (?)  $\mathbb{R}$

*19*

# *Introducing e-Sword ®*

Search Strong's *Concordance* quickly with free software.

#### **With the "Verse List"**  dialog window open, select the name of the list of Scripture references that was saved earlier from the **"Verse Lists"**  drop-down menu.

Once the list is loaded, press the **"Copy search"**  button. [▶](#page-30-0)

![](_page_29_Picture_115.jpeg)

Retrieving our saved list for copying and pasting

COPY REFERENCES AND VERSES

<span id="page-30-0"></span>*20*

## *Introducing e-Sword ®* Search Strong's *Concordance* quickly with free software.

## COPY REFERENCES AND VERSES

![](_page_30_Picture_119.jpeg)

Copying and pasting the search results into a different program

**After playing with the "Options"** and **"Format"** settings in the **"Copy Verses"** dialog window until we've find a setting we like, let's copy the verses and paste them into new word processor document. Press the "**Copy"** button (or  $\leftarrow$ ) and paste the stored passages into

Microsoft<sup>®</sup> Word. Now we can format them any way we want! [▶](#page-31-0)

![](_page_30_Picture_120.jpeg)

(Matthew 4:23 NASB) Jesus was going throughout all Galilee, teaching in their synagogues and proclaiming the gospel of the kingdom, and healing every kind of disease and every kind of sickness among the people.

(Matthew 9:35 NASB) Jesus was going through all the cities and villages, teaching in their synagogues and proclaiming the gospel of the binedom, and hooling overus bind of discose and overus bind

<span id="page-31-0"></span>![](_page_31_Picture_3.jpeg)

Search Strong's *Concordance* quickly with free software.

## VERSE-BY-VERSE WITHIN E-SWORD

![](_page_31_Picture_7.jpeg)

[adfontespress.com](http://www.adfontespress.com/lead/) (?)

<span id="page-32-0"></span>

# *22 Introducing e-Sword ®*

Search Strong's *Concordance* quickly with free software.

## VERSE-BY-VERSE WITHIN E-SWORD

**Advance through the list** of our search results, viewing them verseby-verse, by pressing the **Search Next** button (F3). Now, we can read each occurrence one at a time and in its context.

To go back up the list (that is, in reverse canonical order), press the **Search Previous** button  $(\sqrt{6} + \sqrt{F3})$ .

- *[Installing e-Sword.](#page-33-0)* ▶
- *[How to put a Word Study together.](#page-39-0) ▶*

![](_page_32_Picture_112.jpeg)

![](_page_32_Picture_13.jpeg)

#### <span id="page-33-0"></span>**Ad Fontes PRESS**

![](_page_33_Picture_2.jpeg)

![](_page_33_Picture_3.jpeg)

# *Up and Running with e-Sword ® 1 Dp and Running with e-Sword*<br>Download, install, and setup e-Sword on your computer.

The e-Sword Bible-study software pack-<br>age is available for *free* on the Microsoft<br>Windows platform, and relatively inex-<br>pensive on the Apple macOS, iPad, and iPhone.<sup>\*</sup> age is available for *free* on the Microsoft Windows platform, and relatively inex-For **macOS**, purchase **e-Sword X** from the

[▶ App Store](https://itunes.apple.com/app/e-sword-x/id968437868?mt=8) for \$9.99.

For the **Apple iPhone**, purchase **e-Sword LT** from the  $\blacktriangleright$  App Store for \$1.99.

For the **Apple iPad**, purchase **e-Sword HD** from the [▶ App Store](https://itunes.apple.com/app/e-sword-hd/id567008119?mt=8) for \$4.99.

To get started on **Windows** for free, visit

 $\blacktriangleright$  e-sword.net/downloads.html for the latest available version and click the

▶ **[e-Sword v11.1.0 Install](http://www.e-sword.net/downloads.html)** button to download the installation file. [▶](#page-34-0)

By comparison, **Accordance** for the macOS, starts at \$179.40, although a Lite package is available for free; **Logos 7**'s starting package goes for \$249.00; **BibleWorks 10**  retails at \$389.00.

![](_page_33_Picture_13.jpeg)

## Downloads

 $\ddot{\phantom{0}}$ 

You need this to get started. This basic installation includes the King James Bible and the King James with Strong's numbers study Bible, the Strong's Lexicon, Smith's Bible dictionary, Meyer's devotional commentary, and the Treasury of Scripture Knowledge cross references.

You can also download additional resources using the "Download" menu within e-Sword.

e-Sword v11.1.0 Install 54.5 мв. uppATED 08-25-17

![](_page_33_Picture_19.jpeg)

<span id="page-34-0"></span>![](_page_34_Picture_3.jpeg)

## *Up and Running with e-Sword ®* Download, install, and setup e-Sword on your computer.

IF USING MICROSOFT WINDOWS, choose a folder where to download the installation file from the e-Sword website.

Then navigate to saved file and double-click the its icon begin installing the e-Sword software package.

Then proceed through the installation screens. Read through these screens since they will offer helpful tips when getting started.  $\blacktriangleright$ 

![](_page_34_Picture_89.jpeg)

![](_page_34_Picture_9.jpeg)

#### <span id="page-35-0"></span>**Ad Fontes PRESS**

![](_page_35_Picture_3.jpeg)

## *Up and Running with e-Sword ®* Download, install, and setup e-Sword on your computer.

![](_page_35_Picture_5.jpeg)

<span id="page-36-0"></span>![](_page_36_Picture_3.jpeg)

## *4 Up and Running with e-Sword ®* Download, install, and setup e-Sword on your computer.

Now THAT THE PROGRAM is successfully installed, double-click on the program's desktop icon to get started.

Now it's time to download other Bible translations to work with inside e-Sword. [▶](#page-37-0)

![](_page_36_Picture_7.jpeg)

<span id="page-37-0"></span>*5*

*Up and Running with e-Sword ®* Download, install, and setup e-Sword on your computer.

**e-Sword**® **comes with two** Bibles installed by default: The King James Version and the King James Version with Strong's numbers. This is sufficient to conduct a word study within e-Sword, but there are many other possible versions to work with.

There are numerous *free* English Bible translations available (as well as commentaries, dictionaries, atlases, and other references), including the *English Standard Version* (edition published in 2016), the *American Standard Version* (1901), the *Lexham English Bible* (2012), the *Good News Bible* (1992), and *Young's Literal Translation* (1898).

There are many more free translations in other languages, as well as original language modules for those who wish to study the New Testament in Greek and the Old in Hebrew.

Finally, e-Sword has several premium mod-

ules, including the *New International Version* (1984, 2011), the *Christian Standard Bible* (2017), the *New American Standard Bible*, the *Revised Standard Version* (1971), the *New King James Version* (1982), the *New Revised Standard Version* (1989), the *New Living Translation* (2015), *The Message* (2002), and more. These

modules tend to range in cost from \$9.99 to \$24.99 and must be purchased through a third-party vendor, like [▶ eStudySource.com](http://estudysource.com/platform/site/homepage/index.aspx), in order to obtain an activation key.

Select the ▶ **Download** > **Bibles...** dropdown menu from the top of the main program window to download other Bible versions. [▶](#page-38-0)

![](_page_37_Picture_11.jpeg)

messenger before thy face, which shall prepare thy way before thee.

![](_page_37_Picture_14.jpeg)

<span id="page-38-0"></span>*6*

*Up and Running with e-Sword ®* Download, install, and setup e-Sword on your computer.

In the **e-Sword Module Downloader** dialog window, select the *English Standard Version*  from among the free Bible modules.

Select the ▶ **Download** > **Start** drop-down menu from the top of the window.

Wait for the module to finish downloading. Select the ▶ **File** > **Exit** drop-down menu, and an alert will pop up asking to restart e-Sword to make the new Bible version available within the program.

Close the program and restart it.

We can review ► concordance searches in [e-Sword.](#page-15-0)

Or we can begin  $\blacktriangleright$  a biblical word study!  $\blacktriangleright$ 

![](_page_38_Picture_126.jpeg)

![](_page_38_Picture_11.jpeg)

#### <span id="page-39-0"></span>**Ad Fontes PRESS**

![](_page_39_Picture_2.jpeg)

![](_page_39_Picture_3.jpeg)

# *Method for Biblical Word Study*<br>The consistent way to study biblical themes and topics.

Now that we've covered the basics of Strong's numbers, let's put<br>our skills together for a systematic word study. It's one thing to<br>form a cursory opinion of a theme or topic with a quick word<br>search in a Bible study progr our skills together for a systematic word study. It's one thing to form a cursory opinion of a theme or topic with a quick word search in a Bible study program. It's another thing to sit down, sort the results, and analyze the passages to form a comprehensive summary of what the Bible says about any one thing.

The rest of this tutorial demonstrates a method for turning e-Sword's search results into a systematic study of biblical words. [▶](#page-40-0)

![](_page_39_Figure_7.jpeg)

<span id="page-40-0"></span>![](_page_40_Picture_3.jpeg)

**START BY RECORDING SOME basic findings** from Strong's concise Greek dictionary.

In e-Sword, press the **Dictionary Maximized**  button from the top of the window ( $\overline{[Ctr]} + \overline{F4}$ ), select the tab labeled **Strong**, and enter the Strong's index number (**G***2098*) at right.

Let's record our findings for later. [▶](#page-41-0)

2 e-Sword - the Sword of the LORD with an electronic edge  $\begin{array}{|c|c|c|c|c|}\hline \multicolumn{1}{|c|}{\textbf{a}} & \multicolumn{1}{|c|}{\textbf{B}} & \multicolumn{1}{|c|}{\textbf{X}} \\ \hline \multicolumn{1}{|c|}{\textbf{b}} & \multicolumn{1}{|c|}{\textbf{B}} & \multicolumn{1}{|c|}{\textbf{X}} \\ \hline \multicolumn{1}{|c|}{\textbf{b}} & \multicolumn{1}{|c|}{\textbf{b}} & \multicolumn{1}{|c|}{\textbf{X}} \\ \hline \multicolumn{1}{|c|}{\textbf{b}} & \multicolumn{1}{|c|}{\$ File Bible Commentary Dictionary Tools Options Download Window Help ■国|4▼ト▼ 商語  $-10.02$ ▼ 名田国団団団図鎖 **O** NASEC O Strong | O Thayer | RMAC Smith TVM Vine NT Vine OT **Dictionary Ma** ed (Ctrl+F4) 4 | B | M | B | B | B | E + 900 + | Q | [B | 60 G2098 G2046 G2047 G2048 εὐαγγέλιον  $G2049$ G2050 G2051 G2052 G2053 euaggelion G2054 G2055 G2056 G2057  $yoo$ -ang-ghel'-ee-on G2058 G2059 G2060 From the same as G2097; a good message, that is, the G2061 G2062 nocnol - anchol G2063

*<sup>2098</sup>.* **εὐαγγέλιον ĕuaggĕliŏn,** *yoo-ang-ghel' ee-on;* from the same as *2097;* a *good message,* i.e. the *gospel*:—gospel. **Strong's Number**: G*2098;*

**Transliteration:** *euaggelion;* **Pronunciation:** *yoo-ang-ghel'-ee-on;* **Etymology:** from the same as G2097; **Gloss** (a working definition)**:** a *good message,* i.e. the *gospel* **Ways translated (**in the KJV)**:—** gospel.

![](_page_40_Picture_11.jpeg)

<span id="page-41-0"></span>![](_page_41_Picture_3.jpeg)

**Now, make a table** with three columns. Let's record the scripture references that we fetched from our e-Sword® search into the first (left) column.

Next in the second (middle) column, we will place our passage or a brief quote from the verse for context, along with any notes, observations, or details that we see. Emphasize our search word to make it easier to find as we study.

Then, in the third (i.e., last, or right) column, we'll record our interpretation and insights for each verse. [▶](#page-42-0)

**Strong's Number**: G*2098;* **Transliteration:** *euaggelion;* **Pronunciation:** *yoo-ang-ghel'-ee-on;* **Etymology:** from the same as G2097; **Gloss** (a working definition)**:** a *good message,* i.e. the *gospel* **Ways translated (**in the KJV)**:—** gospel.

![](_page_41_Picture_192.jpeg)

![](_page_41_Picture_10.jpeg)

<span id="page-42-0"></span>![](_page_42_Picture_3.jpeg)

IF YOU'RE RECORDING THIS on paper, do not list the next reference until you have finished marking your interpretation and insights in the third (right) column. This will organize the page and guard it against overcrowding. [▶](#page-43-0)

![](_page_42_Picture_188.jpeg)

![](_page_42_Picture_7.jpeg)

<span id="page-43-0"></span>*5*

## *Method for Biblical Word Study* A consistent way to study biblical themes and topics.

**After we've finished making** our observations and recording our insights, it's time to organize and summarize what we found. [▶](#page-44-0)

![](_page_43_Picture_149.jpeg)

![](_page_43_Picture_7.jpeg)

<span id="page-44-0"></span>

#### LET'S TAKE OUR VERSES and ask them some basic investigative questions:

Who? What? Why? Where? When? How?

Here are some specific questions to ask our verses. Not all questions may be relevant. Some may not even get answered in this study, so can they can be left for a later study or discarded altogether. They're here to start us probing and investigating:

Who does the gospel pertain to? Who preaches the gospel? Who hears the gospel?

What is the gospel? What does it contain? Or, what is it about?

Why is the gospel preached?

Where was the gospel proclaimed?

Where should the gospel be preached?

When was the gospel preached? When should it be preached?

In what manner or to what degree should the gospel be preached?

Here are some possible answers that we derived from our verses:

The gospel concerns the kingdom of God and Jesus Christ.

Jesus preached the gospel in his vicinity, but it is intended for the entire inhabited word and all of creation.

The gospel is why Jesus came; it's the main point of his arrival.

Jesus' preached the gospel during his earthly ministry, but it will continually be preached before He returns.

It was preached in Galilee and it should go throughout the whole world.

The gospel seems like it should be accompanied with miracles and healing.

It may help to group verses with similar content and themes together

**45** *of* 47 | *Biblical Word Study*

<span id="page-45-0"></span>*7*

## *Method for Biblical Word Study* A consistent way to study biblical themes and topics.

#### **Finally, let's summarize all** we've

discovered from answering our investigative questions and gather it into readable paragraphs for sharing, perhaps with a small group, or for preparing a sermon.

Here's the summary of my conclusions from the four Gospels to inspire you:**\***

#### Remember that the word "gospel" doesn't occur anywhere in either Luke or John.

#### **THE GOSPEL OF THE KINGDOM OF GOD**

#### (Mt 4:23; 9:35; Mk 1:14, 15)

Most of the earliest mentions of the "gospel", that is the "good message" (acc. to Strong's), in Matthew and Mark show Jesus preaching the "gospel of the Kingdom of God" which he demonstrated with miraculous healing. He preached this gospel in Galilee, that is the region where He grew up, and in its towns and villages—the places where people lived and congregated—and in the ethnic religious centers therein (i.e., the synagogues).

He preached his "gospel of the Kingdom" with a call to action: to *repent* and to *believe in* that gospel. He didn't preach for information, or heal for entertainment: Jesus preached the gospel for a response.

#### **"FOR MY SAKE AND THE GOSPEL'S"**

#### (Mk 8:35; 10:29)

Jesus revealed the cost of following him and giving oneself to the gospel: it costs everything. "For what shall it profit a man," said Jesus, "if he shall gain the whole word, and lose his own soul?" (Mk 8.36) He revealed that the cost was worth it, "There is no man that hath left house, or brethren, or sisters, or father, or mother, or wife, or children, or lands, for *my sake, and the gospel's*, but he shall receive an hundredfold now in this time, houses, and brethren, and sisters, and mothers, and children, and lands, with persecutions; and in the world to come eternal life." (Mk 10.29, 30) He promised material and relational blessing in this life—though with persecution—and eternal life in the world to come.  $(cont'd)$   $\blacktriangleright$ 

**46** *of* 47 | *Biblical Word Study*

<span id="page-46-0"></span>*8*

## *Method for Biblical Word Study* A consistent way to study biblical themes and topics.

Jesus' words, "for my sake and gospel's", implies that devotion to the gospel is inadequate without personal loyalty to Jesus himself.

#### (Mt 26:13; Mk 14:9)

One such example was the woman who valued Jesus more than her reputation or the cost of the precious ointment she poured on his feet in the presence of his disciples. The disciples saw only the waste of good perfume and its monetary value. They even estimated its worth by its potential boon for ministry. But Jesus honored the woman's generosity and love, and he announced, "Wheresoever this gospel shall be preached throughout the whole world, this also that she hath done shall be spoken of for a memorial of her." And that is why we know her story even today.

#### **WHEN WILL THE END ARRIVE?**

#### (Mt 24:14; Mk 13:10)

After Jesus prophesied the destruction of the temple in Jerusalem (Mt 24:2ff), his disciples asked him privately when it would happen. They also asked him what sign would anticipate Jesus's arrival and that of the end of the world. In his answer, Jesus shared that the end's arrival was dependent upon the preaching, or publication (distribution), of the gospel. It was to go out among all people groups and all races (all nations) first, "and then shall the end come."

#### **WHO WILL CARRY OUT THAT GOSPEL?**

#### (Mk 16:15)

Jesus Christ has commissioned his followers with the responsibility of proclaiming the gospel throughout the world and to every created thing (every creature). What started in Galilee is to stretch to the ends of the earth through the efforts of those who follow Jesus—those called to personal allegiance to him and devotion to his cause, which is the gospel of the Kingdom of God (cf. Lk 4:43).

![](_page_46_Picture_14.jpeg)

![](_page_47_Figure_1.jpeg)

AD FONTES PRESS IS a fresh publishing effort intent on bringing the Church into greater alignment with God's written and Living Word—Christ and Scripture.

To this end, I'm offering this tutorial to help redefine the words we use in our churches. My goal is to define words from the Bible and apply them in the churches, to both align and unite the Church.

This tutorial is a sample of Ad Fontes' larger publishing goal to equip the next generation of Bible teachers with knowledge and skill in the following areas:

Textual criticism, Biblical language, Exegesis, and Hermeneutics, Systematic theology, Christian doctrine, and Apologetics. Thanks for sharing,

Matthew Barron

**Ad Fontes PRESS** 1 (971) 319-3614 [adfontespress.com](http://adfontespress.com/lead/) [hello@adfontespress.com](mailto:hello@adfontespress.com?subject=Ad%20Fontes%20Press%20%7C%20001%20%7C&body=Glad%20to%20hear%20from%20you%21%20Go%20ahead%20and%20leave%20your%20message%20below%20this%20line%2E%0DThanks%2C%0DMatthew%20Barron%20at%20Ad%20Fontes%20Press)

![](_page_47_Picture_9.jpeg)